# **Printing In Delphi: Printing An Invoice Report**

*by Xavier Pacheco*

Last month I showed you how to print items to scale, a useful technique when your printed output must look the same on printers of different resolutions. This month, I'm going to show you how to print a report using only Object Pascal code. Specifically, I'm going to add a unit to the MastApp demo that ships with Borland Delphi 2.0. This unit will enable you to print a professional looking invoice for orders in Borland's sample application. All you have to do is add the unit to the application and change the code on a single event handler.

The unit is included on the disk with this issue. I didn't include the entire application because it belongs to Borland; you should, however, have this application in the \DELPHI 2.0\DEMOS\DB\MASTAPP directory. Also, I want to thank Joe Hecht at Borland's Developer Support who reviewed this article and offered some excellent advice which I included.

# **Setting Up The PtInvoice Unit**

As stated in the introduction, I decided to use the MastApp demo to demonstrate how to print a realworld report. This is primarily because this demo is a realistic inventory application. What was missing from this demo was the ability to actually print an invoice when an order is made from the Order Form shown in Figure 1.

You'll see that the right-most button on the Order Form is a print button. All this button does, however, is print an image of the form. Therefore, I decided to create a unit that would print a professional looking invoice like that shown in Figure 2.

To set up the PtInvoice unit with the MastApp demo program, you only need to modify the EdOrdersc unit. First, you have to add PtInvoice to the uses clause of EdOrders as shown below:

implementation uses DataMod, SrchDlg, Pickdate, PtInvoce;

Next, you have to modify the PrintBtnClick event handler for the TSpeedButton component on the TEdOrderForm to read as shown in Listing 1.

What the PrintBtnClick method does is instantiate a TInvoiceReport object, calls its PrintInvoice method and then frees that object. The TInvoiceReport class is defined in the PtInvoice unit and contains all the code that performs the actual printing.

#### **The TInvoiceReport Class**

The TInvoiceReport class is shown in Listing 2. This class contains the public method PrintReport and several private methods that perform printing tasks. The reason I encapsulate the printing code into a class is because I tend to think in terms of objects by habit. Certainly, I could have created procedures to do the same, but I find that it is easier to maintain tasks which are encapsulated in their own class.

Each method of TInvoiceReport performs a different part of the report. In other words, I broke up the invoice report as a whole into several sub-tasks.

#### ➤ *Listing 1*

```
procedure TEdOrderForm.PrintBtnClick(Sender: TObject);
var
   InvoiceReport: TInvoiceReport;
begin
   InvoiceReport := TInvoiceReport.Create;
   try
     InvoiceReport.PrintInvoice;
   finally
     InvoiceReport.Free;
   end;
end;
```
➤ *Figure 1: MastApp demo program on which this month's example is based*

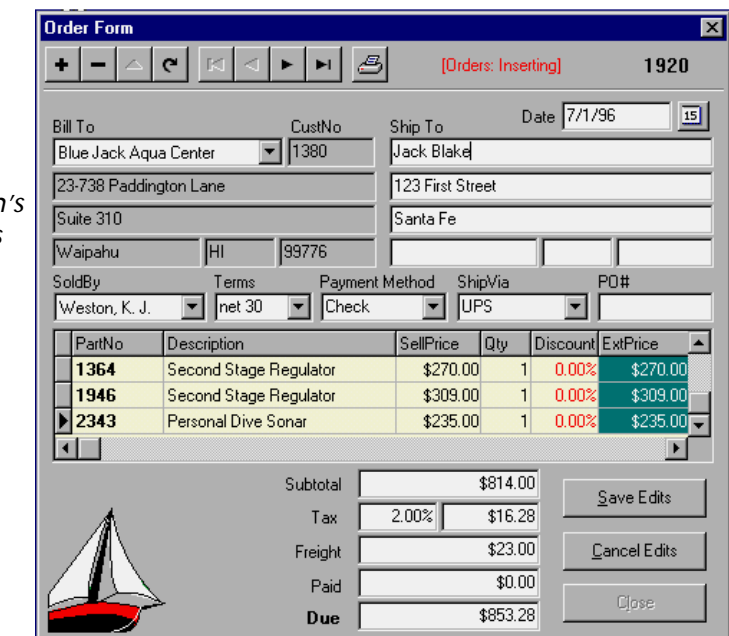

## **Breaking Up The Report Into Sub-Tasks**

This is an approach that can be used to print any type of report. As with any programming task, you look at where you can break down the entire task into several independent sub-tasks. From Listing 1 you can see that TInvoiceReport contains several methods that perform the actual sub-tasks. I will be discussing each of these tasks separately. Key parts of the remainder of the PtInvoice unit are shown in Listing 3 (at the end of the article).

# **Print Initialization**

The public method PrintInvoice takes care of initializing the print job and terminating it after calling the StartPrinting method, which is where several default field values are initialized that will be used by the other methods. StartPrinting also calls the other methods which handle various sub-tasks. Table 1 shows the purpose of the various fields in TInvoiceReport.

You will notice that I used the Win32 API function GetDeviceCaps to retrieve the pixels per inch along the X and Y axis of the printer device with the following two lines of code:

```
FPixInInchX := GetDeviceCaps(
   Printer.Canvas.Handle,
   LOGPIXELSX);
FPixInInchY := GetDeviceCaps(
   Printer.Canvas.Handle,
   LOGPIXELSY);
```
GetDeviceCaps returns much more information about the printer device that you might find useful (look up the online help for more information).

You'll notice that StartPrinting calls a procedure SetFontSize, which is required because of an anomaly that comes up when setting the font size with different printer types and resolutions. The line of code shown below fixes this problem:

```
Printer.Canvas.Font.PixelsPerInch:=
  GetDeviceCaps(
    Printer.Canvas.Handle,
    LOGPIXELSY);
```
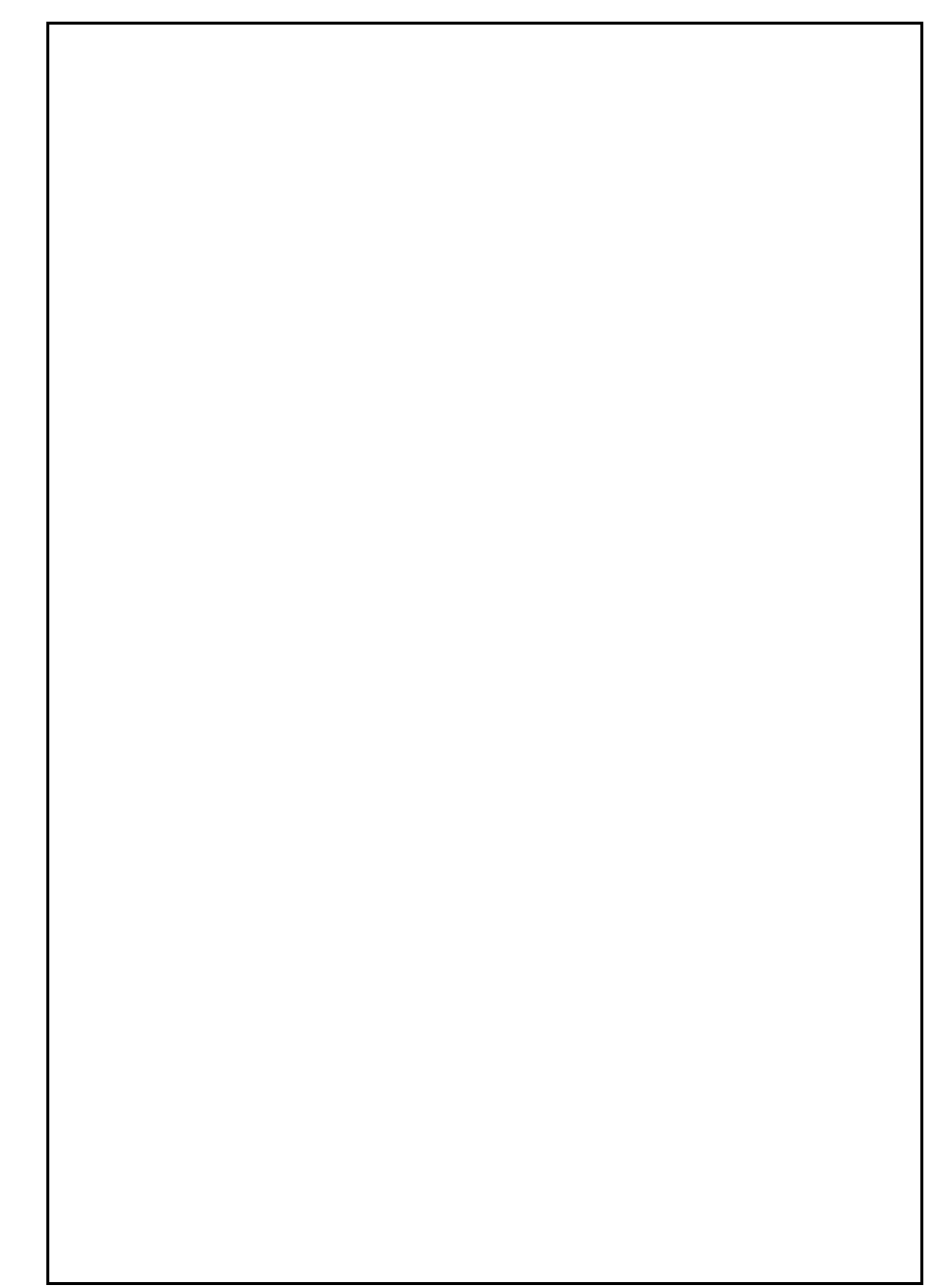

➤ *Above Figure 2: The printed report*

➤ *Below: Listing 2*

```
TInvoiceReport = class
      private
FPageNum: Integer; // Keeps track of pages<br>FPixInInchX,     //∦of pixels per horizontal inch<br>FPixInInchY, Integer; //∦of pixels per vertical inch<br>FAmountPrintedY: Integer; // Keeps track of pixels used along Y axis<br>FPageC
 FDiscountAlignPos: Integer; // Used for alignment
 FSellPriceAlignPos: Integer; // Used for alignment
 FExtPriceAlignPos: Integer; // Used for alignment
                                                                                         Lett Border Margin<br>// Used for alignment<br>// Used for alignment<br>// Starts the printing process<br>// Prints the border<br>// Prints heading information<br>// Prints Bill To information<br>// Prints Ship To information
          procedure StartPrinting;<br>procedure PrintBorders;<br>procedure PrintHeading;
 procedure PrintHeading; // Prints heading information
 procedure PrintCustomerInfo; // Prints Bill To information
 procedure PrintShipToInfo; // Prints Ship To information
 procedure PrintOrderInfo; // Prints Order data
          procedure PrintOrderInfo; // Prints Order data<br>procedure PrintTitles; // Prints item titles<br>procedure PrintRecords; // Prints ordered items<br>procedure PrintTotals; // Prints totals
 procedure PrintRecords; // Prints ordered items
 procedure PrintTotals; // Prints totals
          procedure PrintFooter; // Prints footer and page number<br>function PageDone: Boolean: // Determines if there is vertical space left
function PageDone: Boolean; // Determines if there is vertical space left<br>function GetLineHeight: Integer; // Calculates a line height<br>procedure SetFontSize(Size: Integer); // Sets the font size<br>procedure WriteDecimalAlign
      public
           procedure PrintInvoice; { Public procedure to print the invoice }
      end;
```
In Delphi 1.0, this value was never set correctly. It has been experienced that Delphi 2.0 occasionally does not set this value either. For example, if you switch from a 300 dpi printer to a 720 dot printer, Printer.Canvas.Font.PixelsPerInch will remain at 300. The font will either print too large or too small. As stated above, the line shown fixes this problem. Also, although I don't show this here, you can even create your own font and set the font's width and height so that you can account for printers that don't have a 1:1 aspect ratio, eg 300x600 dpi. Delphi will not properly handle fonts on such printers.

The rest of StartPrinting calls the various methods to perform the printing sub-tasks which I will now discuss.

#### **Printing The Borders**

The PrintBorders method is straightforward. It uses the TCanvas methods Rectangle, MoveTo and LineTo to draw the border for the invoice that you see in Figure 2. Notice in this method how I use the FPixInInchX and FPixInInchY fields as multipliers so that I can print using inch measurements. For example, the following line uses these two fields:

```
Rectangle(FLeftMargin,
   1*FPixInInchY,
   FLeftMargin +
   RightBorderMargin*FPixInInchX,
   Round(2.5*FPixInInchY));
```
First, examine how the FLeftMargin field was set in the StartPrinting method:

FLeftMargin := FPageCenterX - Round(3.5\*FPixInInchX);

This sets the left border margin 3.5 inches to the left of the page center. Remember, FPixInInchX holds the number of pixels per inch along the X axis of the printer device. Therefore, on a 300dpi printer the statement 3.5\*FPixInInchX would result in the value 1050. Ultimately, this will result in a 7 inch distance between the left and right border margins and also centered on the printed page. So, back to the

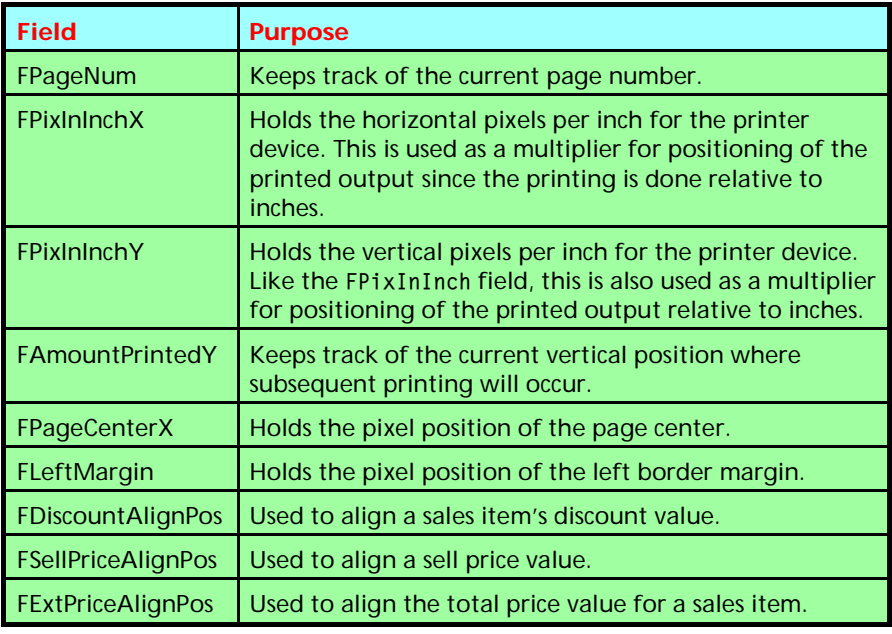

➤ *Table 1: TInvoiceReport fields*

tRectangle method shown above, the left-most position of the rectangle is at the position specified by FLeftMargin. The top is set to 1 inch from the top of the page with the statement 1\*FPixInInchY. The right border is set to

FLeftMargin + RightBorderMargin\*FPixInInchX

RightBorderMargin is a constant which is set to the value 7. By multiplying this by FPixInInchX, I get the number of pixels that make up 7 inches on the printer device. Finally, the rectangle is drawn to be 2.5 inches high with the statement 2.5\*FPixInInchY.

Also, notice how I set the Pen.Width property:

Pen.Width := Round(FPixInInchX / 40);

The reason I don't set the Pen.Width to something like 1 and 3 is because this property is not device independent. On some high resolution printers (such as imagesetters at 1270dpi or more), a 1 pixel pen would not even show up. Therefore, I set the Pen.Width as a fraction of an inch rather than by pixel. I didn't do this in my code, but just as a tip, you might also wish to set the pen's Width and Height separately based on the x and y pixels

per inch of the device if they differ for the printer you are using.

Now, you might recall from my last article that it is possible to use mapping modes to perform this translation of pixels to inches and back. However, for this particular task, I need to be able to draw to fractions of an inch, which seems to be more straightforward by performing the translation myself. I admit, this is probably personal preference.

For very precise printing, you could always set the mapping mode to MM\_TWIPS in which the logical unit of measurement is converted to one 20th of a point or one 1440th of an inch. The same technique for translating inches to pixels is used throughout the rest of the code.

#### **Printing The Heading**

The PrintHeading method prints the three string constants:

```
Headina1 = 'Marine Adventures Inc.';
Heading2 =
   '1234 N. Ocean Blvd.';
Heading3 = 'Santa Cruz, CA 95066';
```
centered on the upper portion of the page.

One thing I should mention is the use of the line:

FAmountPrintedY := FAmountPrintedY + GetLineHeight + Round(GetLineHeight/20);

This adds 1 and one 20th of a line height to FAmountPrintedY based on the currently set font. To do this, I created the function GetLineHeight, which uses the GetTextMetrics Win32 API function which fills a TTextMetric structure with information about a font. All measurements for this font are given in logical units. Since I need to know the height of the text, GetLine-Height returns the tmHeight field of the TTextMetric structure. The TTextMetric structure is documented in the Windows API online help under TEXTMETRIC, or look up the GetTextMetrics function.

## **Bill To And Ship To Data**

The bill to and ship to data is printed in the PrintCustomerInfo and PrintShipToInfo procedures respectively. Each procedure uses methods similar to that previously discussed. Notice that both procedures extract the data relating to customer and shipping from the controls on the EdOrderForm in the MastApp demo. Therefore, it was necessary to add the EdOrders unit to the uses clause for the PtInvoice unit. Additionally, the DataMod unit is also added to the uses clause as I will use the MastData data module from the demo as well. The comments in this procedure explain the code further.

# **Printing Order Data**

Miscellaneous order information is printed in the PrintOrderInfo method. Like the two previously mentioned methods, PrintOrder-Info gets the data from controls on the EdOrderForm with the exception of the order number which is obtained from the TFloatField, OrdersOrderNo, which is in the MastData data module. Also, notice:

LeftTextMargin := RightBorderMargin + (FPixInInchX\*5); LeftTextMargin2 := LeftTextMargin + TextWidth( 'Payment Method: ');

This allows me to specify a left margin for the order information. You'll notice in Figure 2 that the order information is printed in a columnar fashion. LeftTextMargin is set so that the labels are printed 5 inches from the right border. LeftTextMargin2 allows me to leftalign the data just slightly to the right of the label Payment Method:. This is just a simple technique which I use in various places to allow me to align text in the report.

# **Sales Items And Their Titles**

The PrintTitles method prints the titles for the sales item fields. These titles are printed with a bold font so as to distinguish them as titles. This method isn't that different from the others previously mentioned. It is in PrintTitles where I initialize the values for the fields FDiscountAlignPos, FSell-PriceAlignPos and FExtPriceAlign-Pos. These fields are assigned the value of the right most position of the titles to which they apply. I'll use these value for right-aligning decimal values when writing out the sales item records.

The PrintRecords method prints all the sales item fields aligned to their titles. Basically, it just loops through the Items table on the MastData data module and prints the necessary fields. PrintRecords calls the method WriteDecimalAlign which prints floating point values which are decimal aligned. Printing decimal aligned text is simply a matter of printing the integer and fractional portions of the floating point value separately. When printing the integer portion, it is rightaligned by using the SetTextAlign API function. Likewise, when printing the fractional portion, I left align it and print it along with the decimal.

Notice as well that PrintRecords makes use of a function called PageDone, which is responsible for determining whether an additional line will exceed the page height plus some added space which I've specified. If the page length will be exceeded, a new page is started. The borders, header, customer, bill to and other information is printed on the new page as well.

# **Printing The Totals**

PrintTotals prints the total charges for the ordered items. This method first ensures that all 5 lines making up the totals information, plus one vertical inch, will fit on the current page. If not, a new page is started. The test is performed with:

```
if FAmountPrintedY +
   FPixInInchY +
   (GetLineHeight*5) >=
   Printer.PageHeight -
   FPixInInchY then begin
```
PrintTotals also makes use of the WriteDecimalAlign function to decimal align the floating point values. In PrintTotals, you'll notice several lines similar to that shown below:

```
S :=TaxRateFdit.Text:
if Pos('%', S) = 0 then
 S := S + 'X':
```
The reason for this is because when the TDBEdit controls on EdOrderForm have focus, the literal characters % or \$ disappear. This is the designed behavior for the controls. However, since we want these characters to appear in our printed output, the above logic simply ensures their presence.

# **Printing A Footer**

The PrintFooter method is the last sub-task, it simply prints the Footer constant and the page number.

# **Conclusion**

The main point I wanted to make is that writing printing code is simplified when you break down the entire task into several manageable, independent tasks. This also makes printing professional looking documents easier to accomplish. Next month, I'll show you how to get information about the selected printer and how to set various print properties.

Xavier Pacheco is a Field Consulting Engineer with Borland International and co-author of *Delphi 2.0 Developer's Guide*. You can reach him by email at xpacheco@wpo.borland.com or on Compuserve at 76711,666

➤ *Below and following page: Listing 3. Because of space limitations some parts of this unit are omitted; however, the full source code is included on the disk with this issue.*

unit PtInvoce; interface uses Windows, Messages, Dialogs, SysUtils, Classes; const Heading1 = 'Marine Adventures Inc.'; Heading2 = '1234 N. Ocean Blvd.'; Heading3 = 'Santa Cruz, CA 95066'; Footer = 'All sales are final - no returns or exchanges!!'; RightBorderMargin = 7; type TInvoiceReport = class {... see Listing 2 } implementation uses Printers, EdOrders, DataMod; function TInvoiceReport.GetLineHeight: Integer; { Determines line height based on currently rendered font } var TM: TTextMetric; begin GetTextMetrics(Printer.Canvas.Handle, TM); Result := TM.tmHeight; end; procedure TInvoiceReport.SetFontSize(Size: Integer); { This procedure sets the printer font size. } begin<br>Printer.Canvas.Font.PixelsPerInch:=<br>GetDeviceCaps(Printer.Canvas.Handle, LOGPIXELSY);<br>Printer.Canvas.Font.Size := Size;<br>end; procedure TInvoiceReport.PrintInvoice; { Starts the print job, called by the TInvoiceReport user } begin Printer.BeginDoc; // Start the print job. try StartPrinting ; // Perform the printing operations. finally Printer.EndDoc; // End the print job. end; end; procedure TInvoiceReport.StartPrinting; { This function calls all of the invoice print function after setting up the initial global values. } begin<br>FAmountPrintedY := 0; // Y Position starts at zero<br>FPageNum := 1; // Page 1<br>{ Get the number of pixels along the X and Y axis by<br>calling the GetDeviceCaps Win32 API function }<br>FPiXInInchX :=<br>GetDeviceCaps(Printer.Can FPixInInchY :=<br>
GetDeviceCaps(Printer.Canvas.Handle, LOGPIXELSY);<br>
Gelculate the center of the page<br>
FRageCenterX := Round(Printer.PageWidth / 2);<br>
{Calculate the center of the page<br>
is Left position based on the center of procedure TInvoiceReport.PrintBorders; { This procedure prints out the borders for the report } begin with Printer.Canvas do begin<br>
Pen.Width := Round(FPixInInchX / 40); // Wider pen width.<br>
{ Draw a rectangle in which the Bill To, Send To and<br>
order information will be drawn }<br>
Rectangle(FLeftMargin, 1\*FPixInInchY,<br>
FLeft Printer.PageHeight-FPixInInchX\*6,<br>Printer.PageHeight-FPixInInchY); end; end; procedure TInvoiceReport.PrintHeading; { Prints the heading information for the invoice report } var OldSize: Integer; begin

FAmountPrintedY := 0; // Set Y printing position to zero.

with Printer.Canvas do begin<br>Font.Style := [fsBold]; // Heading is printed in bold<br>OldSize := Font.Size; // Save the original font size<br>SetFontSize(12); // Set a new font size to 12<br>{Print heading constants by centering t in the current font. )<br>
FAmountPrintedY +<br>
GetLineHeight+(round(GetLineHeight /20));<br>
{ Draw remaining header lines. }<br>
TexCOUt(FPageCenterX -(Round(TextWidth(Heading2) / 2)),<br>
FAmountPrintedY .= FAmountPrintedY +<br>
GetLine Font.Style := []; // Restore font style.<br>SetFontSize(OldSize); // Restore font size. end; end; procedure TInvoiceReport.PrintCustomerInfo; { This procedure prints the Bill To customer information } var LeftTextMargin: Integer; // Keep track of left text margin OldSize: Integer; begin<br>
with Printer.Canvas, EdOrderForm do begin<br>
01dSize := Printer.Canvas.Font.Size; // Save print font size.<br>
SetFontSize(10); // Set printer font size to 10<br>
( Calculate left margin from which to start printing text. ) LeftTextMargin := FLeftMargin + (Round(FPixInInchX / 4));<br>FAmountPrintedY :=<br>- 1\*FPixInInchY + (round(FPixInInchY / 20)); Printer.Canvas.Font.Style := [fsBold];<br>TextOut(LeftTextMargin, FAmountPrintedY, 'BILL TO:');<br>{ Double distance between the title and information }<br>FAmountPrintedY := FAmountPrintedY+(2\*GetLineHeight) +<br>Round(GetLineHeight { ... see disk for omitted lines ... } end; end; procedure TInvoiceReport.PrintShipToInfo; { This procedure prints the Ship To information } var LeftTextMargin: Integer; DdSize: Integer;<br>
begin<br>
with Printer.Canvas, EdOrderForm do begin<br>
0ldSize := Printer.Canvas.Font.Size; // Save Font size<br>
setFontSize(10); // Set Font size to 10<br>
{Set next margin at 3 inches from original border}<br>
LeftT { ... see disk for omitted lines ... } end; end; procedure TInvoiceReport.PrintOrderInfo; { Prints other miscellaneous order information. } var OldSize: Integer; LeftTextMargin: Integer; LeftTextMargin2: Integer; begin with Printer.Canvas, EdOrderForm, MastData do begin<br>
OldSize := Printer.Canvas.Font.Size: // Save font size.<br>
SetFontSize(10); // Set font size to 10<br>
{ Set next margin at 5 inches from the original border }<br>
LeftTextMargi FAmountPrintedY := 1\*FPixInInchY + Round(FPixInInchY / 20); { Print the additional order information } TextOut(LeftTextMargin, FAmountPrintedY, 'Date: ');

```
TextOut(LeftTextMargin2, FAmountPrintedY,<br>
SaleDateEdit.Text);<br>FAmountPrintedY := FAmountPrintedY+GetLineHeight+<br>
Round(GetLineHeight / 20);<br>TextOut(LeftTextMargin, FAmountPrintedY, 'Cust No: ');<br>TextOut(LeftTextMargin2, F
   { ... see disk for omitted lines ... }
      end;
end;
procedure TInvoiceReport.PrintTitles;
{ This procedure prints the sales item titles. }
var OldSize: Integer;
begin
with Printer.Canwas do begin<br>
10dSize := Printer.Canwas.Font.Size:// Save font size<br>
SetEontSize(8)://Set font size to 8<br>
FAMountPrintedY := trunc(2,5*FPixInInchY)+GetLineHeight+<br>
Round(GetLineHeight/20);<br>
Printer.Canwas.F
end;
procedure TInvoiceReport.WriteDecimalAlign(R: TRect; S:<br>String; RAlignPos: Integer);<br>{ Used to decimal align columns of floating point values,<br>alignment position is specified by the RAlignPos parameter }
var
      OldAlign: Integer;
       P: Integer;
begin
with Printer.Canvas, MastData do begin<br>
{ Save the original alignment flag }<br>
01dAlign := SetTextAlign(Handle, TA_RIGHT);<br>
P := Pos('.', S); // Determine position of the decimal<br>
{ Draw the integer portion of the value }<br>

end;
procedure TInvoiceReport.PrintRecords;
{ This procedure prints each sales item record }
var
     R: TRect;<br>S: String;
S: String;<br>
begin (Recalculate the Y position from which to begin drawing }<br>
[Recalculate the Y position from which to begin drawing }<br>
FAmount(GetLineHeight*2)+<br>
Round(GetLineHeight*2)20);<br>
with Printer.Canvas, MastData d
```

```
{Format the decimal string to pass to<br>switeDecimalAlign }<br>S:= FormatFloat(0.00%', ItemsDiscount.Value);<br>NriteDecimalAlign(R, S, FDiscountAlignPos);<br>{Continue printing sales item data }<br>TextOut(FleftMargin+Frunc(FPixInInchX
 { If next record will not fit, then start a new page. }
 if (not Items.Eof) and PageDone then begin
 PrintFooter;
 Printer.NewPage;
 PrintBorders;
 PrintHeading;
 PrintCustomerInfo;
 PrintShipToInfo;
                  PrintOrderInfo;
                 PrintTitles;
 FAmountPrintedY := FAmountPrintedY+(GetLineHeight*2)+
 Round(GetLineHeight / 20);
 inc(FPageNum); // Increment the page number.
              end;
         end;
     end;
end;
procedure TInvoiceReport.PrintTotals;
{ This procedure prints the sales totals }
var
      LeftTextMargin: Integer;
 R: TRect;
 S: String;
begin
 { If the sales totals information + 1 inch will not fit on
 the current page go to a new page. }
 if FAmountPrintedY+FPixInInchY+(GetLineHeight*5) >=
 Printer.PageHeight - FPixInInchY then begin
 PrintFooter;
 Printer.NewPage;
 PrintBorders;
 PrintHeading;
 PrintCustomerInfo;
 PrintShipToInfo;
 PrintOrderInfo;
 PrintTitles;
end;<br>with EdOrderForm, Printer.Canvas do begin<br>[Print the totals information ]<br>LeftTextMargin := FLeftMargin+FPixInInchX*5;<br>FAmountPrintedY := FAmountPrintedY+FPixInInchY;<br>TextOut(LeftTextMargin, FAmountPrintedY+FPixInInch
 FAmountPrintedY := FAmountPrintedY + GetLineHeight +
 Round(GetLineHeight / 20);
          { ... see disk for omitted lines ... }
     end;
end;
procedure TInvoiceReport.PrintFooter;
{ Prints footer information and page number }
begin
with Printer.Canvas do begin<br>TextOut(FLeftMargin, Printer.PageHeight-<br>Round(FPixInInchX / 2), Footer);<br>TextOut(RightBorderMargin*FPixInInchX -<br>TextWidth(' Page '+IntToStr(FPageNum)),<br>Prage '+IntToStr(FPageNum));<br>'Page '+In
     end;
end;
function TInvoiceReport.PageDone: Boolean;
{ Determines if more can be printed on the current page. }
begin
 Result := FAmountPrintedY+GetLineHeight >=
 Printer.PageHeight - FPixInInchY;
end;
end.
```